**SLO - NAVODILA ZA UPORABO IN MONTAŽO Kat. št.: 116 91 89 www.conrad.si**

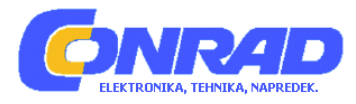

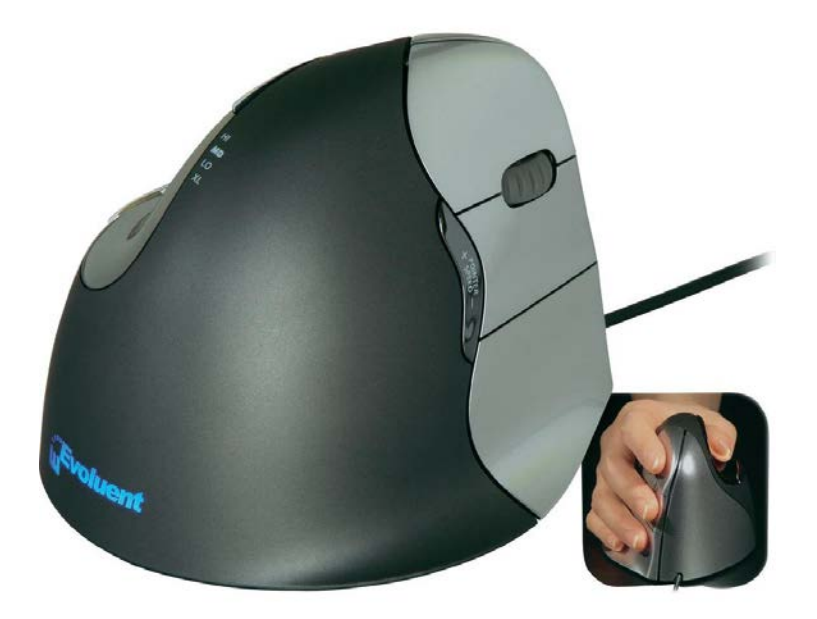

## NAVODILA ZA UPORABO

# **Ergonomska vertikalna miška za desničarje Evoluent VMR4**

Kataloška št.: **116 91 89**

## **KAZALO**

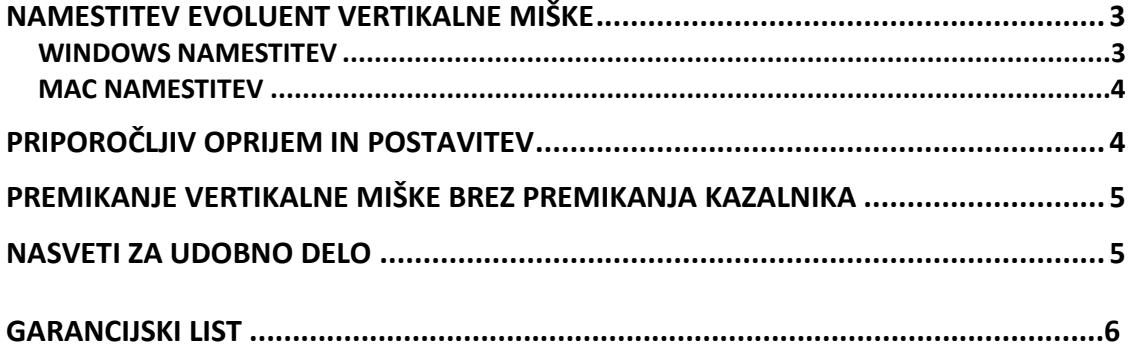

### **NAMESTITEV EVOLUENT VERTIKALNE MIŠKE**

**OPOZORILO:** Mokro razkužilo za roke lahko poškoduje površino miške. Pred prijemanjem miške zato počakajte, da se razkužilo posuši. Miške ne čistite z nobenimi kemičnimi čistili.

#### **WINDOWS NAMESTITEV**

- 1. Pred povezovanjem Evoluent vertikalne miške, v operacijskem sistemu Win 7 pojdite na "Control Panel" (Nadzorna plošča), "Programs" (Programi) in "Features" (Lastnosti) ali v operacijskem sistemu XP na "Add or Remove Programs" (Dodaj ali odstrani programe) in odstranite kakršen koli predhodno nameščen "Evoluent Mouse Manager" in drugo obstoječo programsko opremo za miško, razen gonilnikov za sledilno ploščico ("touchpad"). S tem se izognete konfliktu programske opreme.
- 2. Pred povezovanjem Evoluent vertikalne miške pojdite na "Control Panel" (Nadzorno ploščo) in "Mouse" (Miška):
	- A. V zavihku "Buttons" (Gumbi) odstranite kljukico v kvadratku "Switch Primary and Secondary Buttons" (Zamenjaj primarni in sekundarni gumb).
	- B. V zavihku "Pointer Options" (Možnosti kazalnika) odkljukajte kvadratek pred možnostjo "Enhance Pointer Precision" (Povečaj natančnost kazalnika) in drsnik hitrosti kazalnika prestavite v sredinski položaj. To je zelo pomembno.
- 3. Povezovanje Evoluent miške:
	- Kabelska miška: kabel vstavite v USB vhod neposredno na računalniku. Evoluent morda ne deluje z nekaterimi zunanjimi USB razdelilniki, priključnimi postajami in KVM stikali.
	- Brezžična miška (s sprejemnikom): sprejemnik vstavite v USB vhod neposredno na računalniku. Stikalo za vklop/izklop premaknite v zeleni položaj. Evoluent morda ne deluje z nekaterimi zunanjimi USB razdelilniki, priključnimi postajami in KVM stikali.
	- Bluetooth in Mac model miške ni združljiv z operacijskim sistemom Windows.
- 4. Če se pokaže Čarovnik za dodajanje strojne opreme ("Add Hardware Wizard"), ne izberite možnosti "Search for Best Driver" (poišči najboljše gonilnike), ampak izberite možnost Display All Drivers" (izberi vse gonilnike) in nato izberite "Human Interface Device (HID) Compliant Mouse".
- 5. Pritisnite + ali na gumbu za hitrost kazalnika, ki se nahaja na stranskem delu miške, da zasvetijo tri indikacijske lučke na mestu za palec, ki ponazarjajo optimalno hitrost.
- 6. Ko je baterija v miški prazna, utripa Evoluent logotip (pri brezžični miški s sprejemnikom) ali rdeča lučka na mestu za palec (Bluetooth/Mac model).
- 7. Opcijsko lahko namestite "Evoluent Mouse Manager" za Windows (gonilnik), s katerim programirate gumbe. Gonilnik lahko prenesete s spletne strani evoluent.com/download.htm.
- 8. Če se med namestitvijo gonilnikov pojavi sporočilo, da gonilniki niso opravili Windows testiranja, izberite možnost "Continue Anyway" (Vseeno nadaljuj). To

sporočilo se lahko pokaže večkrat. Vsakič izberite možnost "Continue Anyway" (Vseeno nadaljuj).

9. Po končani namestitvi, lahko funkcije gumbov spreminjate z dvoklikom na E ikono v opravilni vrstici, s tem pa odprete "Evoluent Mouse Manager".

#### **MAC NAMESTITEV**

- 1. Pred povezovanjem Evoluent vertikalne miške, odprite mapo "Applications" in tam poiščite ter odstranite kakršen koli predhodno nameščen "Evoluent Mouse Manager" in drugo obstoječo programsko opremo za miško, razen gonilnikov za sledilno ploščico ("touchpad"). S tem se izognete konfliktu programske opreme.
- 2. Povezovanje Evoluent miške:
	- Kabelska miška: kabel vstavite v USB vhod neposredno na računalniku. Evoluent morda ne deluje z nekaterimi zunanjimi USB razdelilniki, priključnimi postajami in KVM stikali.
	- Brezžična miška (s sprejemnikom): sprejemnik vstavite v USB vhod neposredno na računalniku. Stikalo za vklop/izklop premaknite v zeleni položaj. Evoluent morda ne deluje z nekaterimi zunanjimi USB razdelilniki, priključnimi postajami in KVM stikali.
	- Bluetooth in Mac model miške (brez sprejemnika): pojdite v "System Preferences", "Bluetooth" in obkljukajte "ON" in "Discoverable" kvadratek in kliknite na "Setup New Device" ali znak "+", da dodate novo miško. Stikalo za vklop/izklop premaknite v zeleni položaj ali pa ga za začetek seznanjanja in povezovanja izklopite in vklopite.
- 3. Pritisnite + ali na gumbu za hitrost kazalnika, ki se nahaja na stranskem delu miške, da zasvetijo tri indikacijske lučke na mestu za palec, ki ponazarjajo optimalno hitrost.
- 4. Ko je baterija v miški prazna, utripa Evoluent logotip (pri brezžični miški s sprejemnikom) ali rdeča lučka na mestu za palec (Bluetooth/Mac model).
- 5. Opcijsko lahko namestite "Evoluent Mouse Manager" za Mac (gonilnik), s katerim programirate gumbe. Gonilnik lahko prenesete s spletne strani evoluent.com/download.htm.
- 6. Po končani namestitvi, lahko funkcije gumbov spreminjate z dvoklikom na E ikono v "System Preferences", s tem pa odprete "Evoluent Mouse Manager".

## **PRIPOROČLJIV OPRIJEM IN POSTAVITEV**

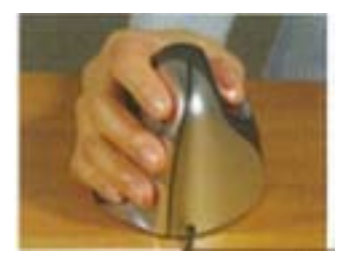

Nežno z blazinicami prstov primite vertikalno miško na stranskih gumbih, palec pa naj počiva na mestu za palec. Roko sprostite. Z rahlim pritiskom pritisnite na gumbe.

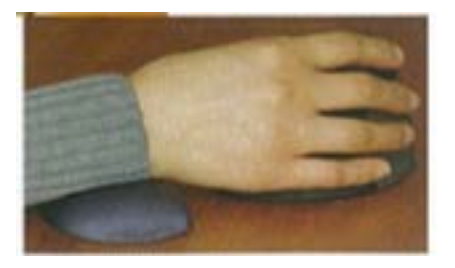

Za zmanjšanje pritiska na določenih točkah in za pravilno postavitev zapestja roke, lahko uporabite podlogo za zapestje.

## **PREMIKANJE VERTIKALNE MIŠKE BREZ PREMIKANJA KAZALNIKA**

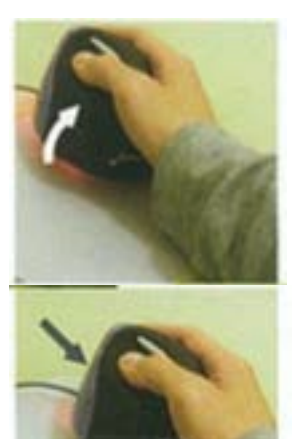

Če želite onemogočiti sledenje, vertikalno miško nagnite v stran.

Vertikalno miško premaknite v nov položaj.

### **NASVETI ZA UDOBNO DELO**

V izogib iztegovanju rok naprej, sedite čim bližje mize.

Podpora za zapestje zmanjša točke pritiska in zapestju omogoča nevtralni položaj.

Vodoravno nameščena roka omogoča zapestju nevtralni položaj (znižajte mizo,

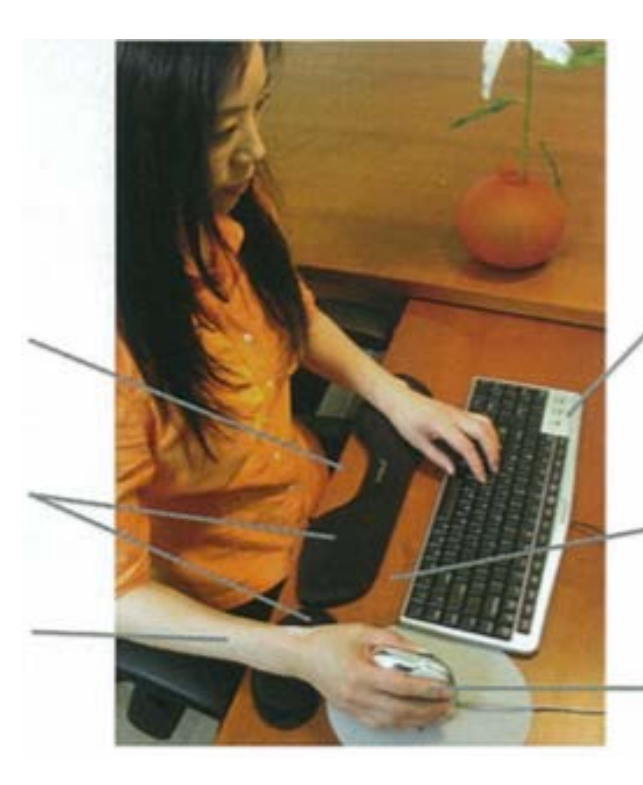

Tipkovnica z numeričnim delom na levi omogoča več prostora za miško na desni strani (Evoluent miški-prijazna tipkovnica).

Miška in tipkovnica blizu roba mize zmanjšata izteg rok naprej.

Miška v bližini tipkovnice

zvišajte položaj stola ali pa uporabite pladenj tipkovnice)

zmanjša bočni izteg roke.

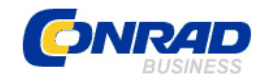

Conrad Electronic d.o.o. k.d. Ljubljanska c. 66, 1290 Grosuplje Fax: 01/78 11 250, Tel: 01/78 11 248

[www.conrad.si,](http://www.conrad.si/) info@conrad.si

Izdelek: **Ergonomska vertikalna miška za desničarje Evoluent VMR4** Kat. št.: **116 91 89**

#### **Garancijska izjava:**

**GARANCIJSKI LIST**

Proizvajalec jamči za kakovost oziroma brezhibno delovanje v garancijskem roku, ki začne teči z izročitvijo blaga potrošniku. **Garancija velja na območju Republike Slovenije. Garancija za izdelek je 1 leto**.

Izdelek, ki bo poslan v reklamacijo, vam bomo najkasneje v skupnem roku 45 dni vrnili popravljenega ali ga zamenjali z enakim novim in brezhibnim izdelkom. Okvare zaradi neupoštevanja priloženih navodil, nepravilne uporabe, malomarnega ravnanja z izdelkom in mehanske poškodbe so izvzete iz garancijskih pogojev. **Garancija ne izključuje pravic potrošnika, ki izhajajo iz odgovornosti prodajalca za napake na blagu**.

Vzdrževanje, nadomestne dele in priklopne aparate proizvajalec zagotavlja še 3 leta po preteku garancije.

Servisiranje izvaja proizvajalec sam na sedežu firme CONRAD ELECTRONIC SE, Klaus-Conrad-Strasse 1, Nemčija.

Pokvarjen izdelek pošljete na naslov: Conrad Electronic d.o.o. k.d., Ljubljanska cesta 66, 1290 Grosuplje, skupaj z izpolnjenim garancijskim listom.

#### **Prodajalec: \_\_\_\_\_\_\_\_\_\_\_\_\_\_\_\_\_\_\_\_\_\_\_\_\_\_\_\_\_\_\_\_\_\_\_\_\_\_\_\_\_\_\_\_\_\_\_\_\_\_\_\_\_\_\_\_\_\_\_**

\_\_\_\_\_\_\_\_\_\_\_\_\_\_\_\_

**Datum izročitve blaga in žig prodajalca:**

**Garancija velja od dneva izročitve izdelka, kar kupec dokaže s priloženim, pravilno izpolnjenim garancijskim listom.**